<span id="page-0-0"></span>付録.B KIT-NA85E2-TP(-H) 内部コマンド

本書は、KIT-NA85E2-TP(-H)の内部コマンドについて記述しています。これらのコマ ンドは、デバッガの中でスルーコマンドとして使用できます。スルーコマンドの使用方法は各デバッガの マニュアルを参照ください。

GHS-Multiの場合

RTESERVを接続後、ターゲット・ウインドウで直接入力できます。

PARTNERの場合

>& << スルーコマンドへの移行します。 >#ENV くく 内部コマンドの入力です。 >& くく スルーコマンドモードを終了します。

コマンド<u>一覧</u> コマンド一覧[...............................................................................................................................B-1](#page-0-0)  コマンド書式[...............................................................................................................................B-2](#page-1-0)  アクセス系ブレークポイント : ABP, ABP1. . ABP4コマンド.........................B-3 環境設定 :ENV,EMEMSTATコマンド..................................B-4 イベント設定状態の表示 :EMODEコマンド...........................................................B-6 アクセス系イベントの設定 :EVAコマンド ..................................................................B-7 実行系イベントの設定 :EVEコマンド ..................................................................B-8 イベント統合の設定 :EVTコマンド ..................................................................B-9 外部からのブレーク設定 :EXTBRKコマンド .....................................................B-10 ヘルプ :HELPコマンド.............................................................B-11 [INPUT :INB,INH,INWコマンド](#page-11-0)....................................B-12 [初期化 :INITコマンド](#page-12-0).............................................................B-13 割込みマスク :INIT\_MASKコマンド...........................................B-14 JTAGリード :JREADコマンド.........................................................B-15 デバッガキャッシュ領域の解除 :NCコマンド....................................................................B-16 デバッガキャッシュ領域の設定 :NCDコマンド ................................................................B-17 ソフトブレーク禁止領域の設定 :NSBPコマンド.............................................................B-18 ソフトブレーク禁止領域の解除 :NSBPDコマンド.........................................................B-19 強制ユーザ領域の設定 :NROMコマンド.............................................................B-20 強制ユーザ領域の解除 :NROMDコマンド.........................................................B-21 OUTPUT :OUTB,OUTH,OUTWコマンド.........................B-22 [CPUリセット :RESETコマンド](#page-22-0).........................................................B-23 E. ROMの設定 : ROM1..ROM4コマンド……………………………………B-24 シーケンシャル条件の設定 :SEQコマンド ................................................................B-26 サブスイッチの設定 : S SWO N,SSWOFFコマンド.................................B-27 サブスイッチ条件の設定 :SSWENVコマンド .....................................................B-29 SFRアクセス :SFR,SFR2コマンド ..............................................B-30 SFRの登録 :SFRFILEコマンド..................................................B-31 シンボル : S Y M F I L E,SY Mコマンド................................B-32 トレースの環境設定 :TENVコマンド.............................................................B-33 トリガポイント :TPコマンド....................................................................B-34 トレーススイッチポイント :TSP1,TSP2コマンド...........................................B-35 トレース条件の参照 :TMODEコマンド.........................................................B-36 トレースの設定&開始 :TRONコマンド.............................................................B-37 トレースの強制終了 :TROFFコマンド.........................................................B-39 トレースの表示 :TRACEコマンド.........................................................B-40 トレースのファイル書き出し :FTRACEコマンド .....................................................B-43

ご注意:これらのコマンドは、ご使用になりたい機能がデバッガ本体に有していない場合にのみ補 助的にご使用ください。ご使用になるデバッガで同等の機能を有している場合にこれらのコマンド を発行した場合、デバッガとの間で競合をおこし、いずれかの動作が異常になる場合があります。

トレースデータのディレイ調整 :TDATA\_DLYコマンド...........................................B-44 バージョン表示 :VERコマンド ................................................................B-45

## <span id="page-1-0"></span>コマンド書式

内部コマンドの基本書式を以下に示します。

コマンド名 パラメータ

\*パラメータ書式で []は省略可能を示し、| は択ーを意味します。

コマンド名はアルファベットの文字列でパラメータとの間はスペースまたはタブで区切ります。パラメ ータはアルファベットの文字列または16進数を指定し、各パラメータ間はスペースまたはタブで区切り ます。(16進数には演算子は使用できません。)

# <span id="page-2-0"></span>abp,abp1,abp2,abp3,abp4コマンド

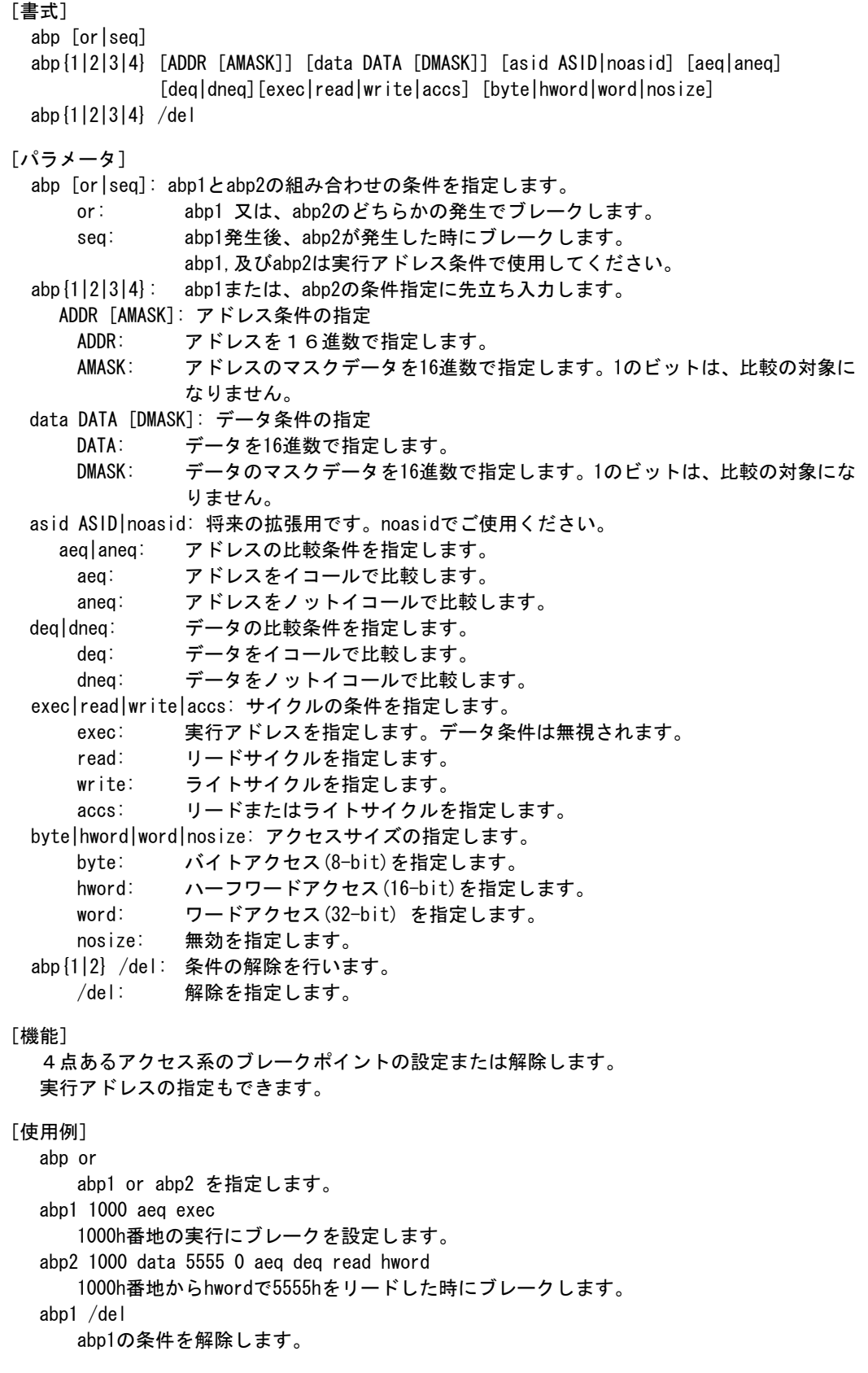

# env, ememstatコマンド

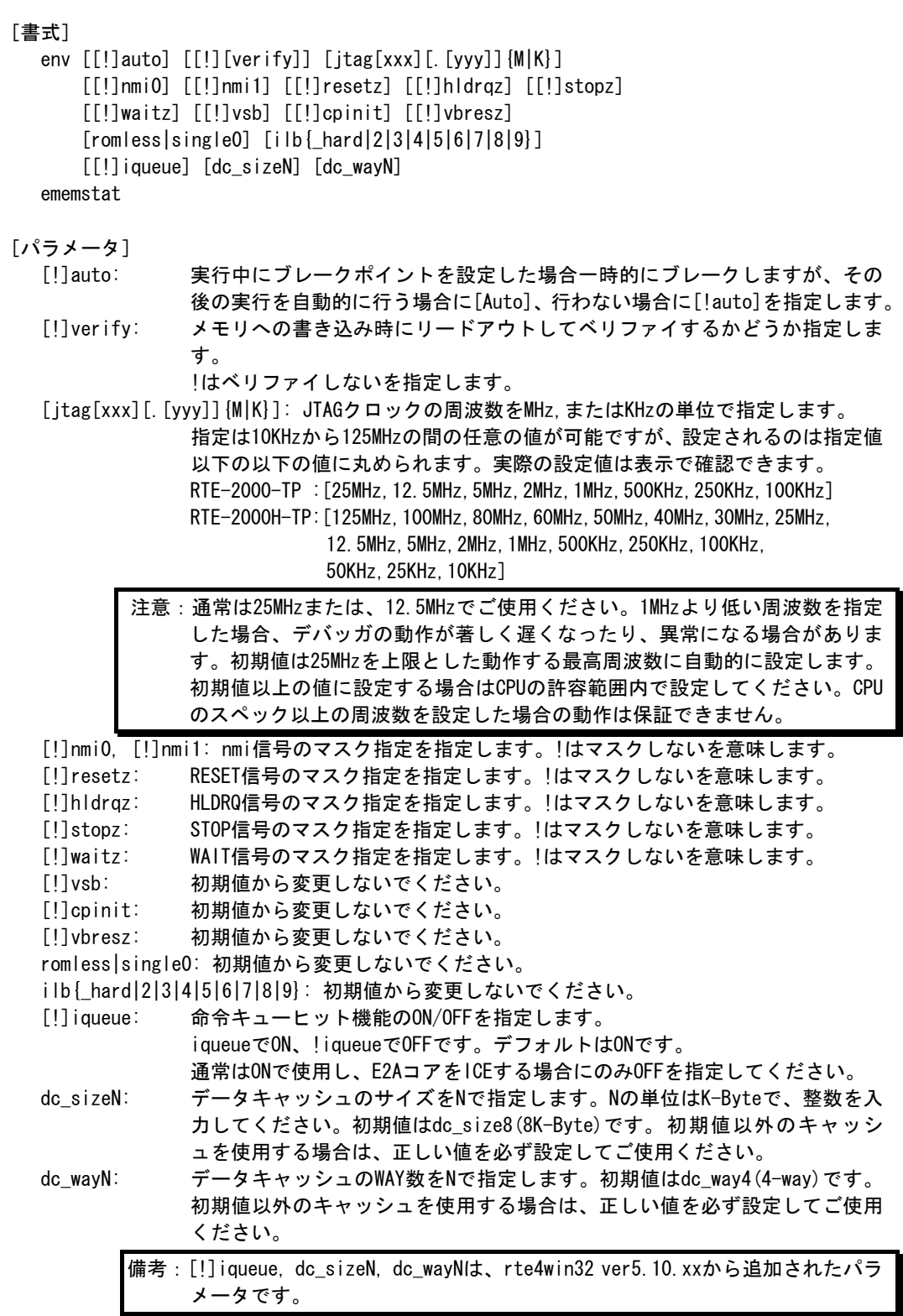

#### [機能]

envコマンドは、エミュレーション環境の設定とDCUの状態を表示します。 設定は変更が必要なパラメータだけを入力ください。入力の順序は任意です。 但し、同じパラメータを2回入力した場合は、後から入力した値が有効です。 ememstatコマンドはE.MEM基板の実装状態を表示するコマンドです。 以下に表示例を示します。

```
>env 
Probe: 
 Unit : RTE-2000(H)-TP << RTE-2000(H)-TPが接続されています 
Rom Probe : (use ememstat command) 
Emem Size : (use ememstat command) 
CPU Settings: 
Auto Run = ON (auto)
JTAGCLOCK = 25MHz (itag25M)
Verify = verify off (!verify) CPU Mode = single0 (single0) << ChkRTE2.exeの指定に依存します 
Signals Mask: 
NMIO = NO MASK (!nmiO)NMI1 = NO MASK (!nmi1)
RESETZ = NO MASK (!resetz)
HLDRQZ = NO MASK (ihldrqz)STOPZ = NO MASK (Istopz)WAITZ = NO MASK (!waitz)VMWAIT/VMLAST/VMAHLD 
          = NO MASK (1vsb)CPINIT = MASK (cprint)VBRESZ = NO MASK (!vbresz)
iLB Bus Setting: 
Latency = depend on hardware signal (ilb_hard)
Instruction Queue Setting: 
 I-Queue = Enable (iqueue) 
Data Cache Settings: 
Size = 8Kbyte (dc size8)
Way = 4 (dc way4)
>ememstat 
Board_num EMEM_Size ROM_Probe 
=ROM1 32Mbyte Extend Type 2K << EMEMボードの実装状態に依存します。
```
## [入力例]

env reset Inmil RESETをマスクし、NMI1をマスクしません。 env verify Verify機能をONにします。 env jtag40m JTAGクロックを40MHzに設定します。

emodeコマンド

[書式] emode [パラメータ] なし [機能] イベントの設定状態を表示します。 [表示例] 以下は、初期状態の表示です。 Event Condition Settings: << EVTコマンドの設定状態を表示 evt brk !seq evt seqclr !seq evt seal lsea evt seq2 !seq evt seq3 !seq evt seg4 lseg evt secon !seq evt secoff !seq evt qualify !seq evt tout lseg evt match !seq Event Settings (execute): << EVEコマンドの設定状態を表示 ch Address ASID Cmp eve 1 /del eve 2 /del eve 3 /del eve 4 /del eve 5 /del eve 6 /del eve 7 /del eve 8 /del Event Settings (access): << EVAコマンドの設定状態を表示 ch Address Data D\_Mask ASID A\_Cmp D\_Cmp Kind Size eva 1 /del eva 2 /del eva 3 /del eva 4 /del eva 5 /del eva 6 /del Sequence Condigion Settings: << SEQコマンドの設定状態を表示 seq 1 step4

## <u>evaコ</u>マンド

#### [書式]

eva {1..6} [ADDR] [data DATA [MASK]] [asid ASID|noasid] [eq|lt|gt|neq|lte|gte|ign] [deq|dneq] [read|write|accs] [byte|hword|word|nosize] [/del]

#### [パラメータ]

- eva {1..6}: アクセス系イベントのチャンネル(1-6)を指定します。
- ADDR: アドレスを16進数で指定します。
- data DATA [MASK]: データ条件の指定
	- DATA: データを16進数で指定します。
	- MASK: データのマスクデータを16進数で指定します。1のビットは、比較の対象 になりません。
- asid ASID|noasid: 将来の拡張用です。noasidでご使用ください。
- eq|lt|gt|neq|lte|gte|ign:

eq: ADDRで指定したアドレス = イベントアドレスで条件成立を指定します。

- lt: ADDRで指定したアドレス > イベントアドレスで条件成立を指定します。
- gt: ADDRで指定したアドレス < イベントアドレスで条件成立を指定します。
- neq: ADDRで指定したアドレス != イベントアドレスで条件成立を指定します。
- lte: ADDRで指定したアドレス => イベントアドレスで条件成立を指定します。 gte: ADDRで指定したアドレス =<イベントアドレスで条件成立を指定します。
- ign: ADDRを比較条件として使用しない指定です。
- deq|dneq: データの比較条件を指定します。
	- deq: データをイコールで比較します。
	- dneq: データをノットイコールで比較します。
- read|write|accs: サイクルの条件を指定します。
	- read: リードサイクルを指定します。
	- write: ライトサイクルを指定します。
	- accs: リードまたはライトサイクルを指定します。
- byte|hword|word|nosize: アクセスサイズの指定します。
	- byte: バイトアクセス(8-bit)を指定します。
	- hword: ハーフワードアクセス(16-bit)を指定します。
	- word: ワードアクセス(32-bit) を指定します。
	- nosize: 無効を指定します。
- eva {1..6} /del:条件の解除を行います。 /del: 解除を指定します。

#### [機能]

アクセス系のイベントを設定します。指定したイベントは、EVTコマンドで統合して、ブレー クやトレースの条件として使用できます。

#### [使用例]

- eva 1 ffff000 data 55 00 byte read
	- デフォルトからの指定で、0xffff000番地から0x55のリードサイクルをEVA ch1に設定しま す。
- ava 1 /del

EVA ch1の条件を解除します。

## eveコマンド

## [書式]

eve {1..8} [ADDR] [asid ASID|noasid] [eq|lt|gt|neq|lte|gte|ign] [/del]

[パラメータ]

eve {1..8}: 実行系イベントのチャンネル(1-8)を指定します。

ADDR: アドレスを16進数で指定します。

- asid ASID|noasid: 将来の拡張用です。noasidでご使用ください。
- eq|lt|gt|neq|lte|gte|ign:
	- eq: ADDRで指定したアドレス = イベントアドレスで条件成立を指定します。
	- lt: ADDRで指定したアドレス > イベントアドレスで条件成立を指定します。
	- gt: ADDRで指定したアドレス < イベントアドレスで条件成立を指定します。
	- neg: ADDRで指定したアドレス != イベントアドレスで条件成立を指定します。
	- lte: ADDRで指定したアドレス => イベントアドレスで条件成立を指定します。
	- gte: ADDRで指定したアドレス =<イベントアドレスで条件成立を指定します。
	- ign: ADDRを比較条件として使用しない指定です。
- eve {1..8} /del:条件の解除を行います。

/del: 解除を指定します。

[機能]

実行系のイベントを設定します。指定したイベントは、EVTコマンドで統合して、 ブレークやトレースの条件として使用できます。

- [使用例]
	- eve 1 1000
		- デフォルトからの指定で、0x1000番地の実行をEVE ch1に設定します。
	- ave 1 /del

EVE ch1の条件を解除します。

### evtコマンド

## [書式]

```
 evt {brk|seqclr|seq1|seq2|seq3|seq4|secon|secoff|qualify|tout|match} 
 evep{[1][2][3]..[8]} ever{[1][3][5][7]} evap{[1][2][3]..[6]} 
 evar{[1][3][5]} [[!]seq]
```
#### [パラメータ]

brk|seqclr|seq1|seq2|seq3|seq4|secon|secoff|qualify|tout|match:

- イベントを統合する対象を指定します。
- brk: ブレーク条件を指定します。
- seqclr: シーケンシャル条件のクリア条件を指定します。
- seq1: シーケンシャル条件の初段の条件を指定します。
- seq2: シーケンシャル条件の2段目の条件を指定します。
- seq3: シーケンシャル条件の3段目の条件を指定します。
- seq4: シーケンシャル条件の4段目の条件を指定します。
- secon: トレースのセクション"ON"の条件を指定します。
- secoff: トレースのセクション"OFF"の条件を指定します。<br>qualify: トレースのクォリファイの条件を指定します。
- qualify: トレースのクォリファイの条件を指定します。
- tout: トリガ出力の条件を指定します。
- match: トレーストリガの条件を指定します。
- evep{[1][2][3]..[8]}: eveコマンドで指定したイベントを単独でポイントとして指定します。 数字をつけない場合、解除を意味します。
	- [1][2][3]..[8]: eveで指定したチェンネル番号と1対1で対応します。
- ever {[1][3][5][7]}:eveコマンドで指定したイベントを複合してエリアとして指定します。 数字をつけない場合、解除を意味します。
	- 1: eveで指定したチャンネル1と2の条件を範囲(and条件)として指定します。
	- 3: eveで指定したチャンネル3と4の条件を範囲(and条件)として指定します。
	- 5: eveで指定したチャンネル5と6の条件を範囲(and条件)として指定します。
	- 7: eveで指定したチャンネル7と8の条件を範囲(and条件)として指定します。
- evap{[1][2][3]..[6]}: evaコマンドで指定したイベントを単独でポイントとして指定します。 数字をつけない場合、解除を意味します。
	- [1][2][3]..[6]: evaで指定したチェンネル番号と1対1で対応します。
- evar {[1][3][5]}: evaコマンドで指定したイベントを複合してエリアとして指定します。
	- 数字をつけない場合、解除を意味します。
	- 1: evaで指定したチャンネル1と2の条件を範囲(and条件)として指定します。
	- 3: evaで指定したチャンネル3と4の条件を範囲(and条件)として指定します。
	- 5: evaで指定したチャンネル5と6の条件を範囲(and条件)として指定します。
- [!]seq: シーケンシャル条件を指定します。
- seq: シーケンシャル条件を指定します。!でシーケンシャル条件を解除します。 seq関連(secclr,seq1,seq2,…)の条件には、指定できません。

#### [機能]

eve evaで指定したイベントを何に使うかを指定します。

#### [使用例]

- evt brk evep1234 ever5 evap12 evar3
- ブレーク用のイベントとして、eveで指定した1から4をポイントして、5と6を範囲条件と し、evaで指定した1から2をポイントとして、3,4を範囲として使用します。

evt brk evep ever evap evar

ブレーク用のイベントとして指定した、evep ever evap evarを解除します。

#### [備老]

seqon, secoff, qualifyに対し、evap, evarパラメータは指定できません。 seqを使用する場合には、seqclr, seq1, seq2, seq3, seq4には、evep/everで指定するイ ベントのみを指定してください。 トレースのセクションやクォリファイに関する詳細は、本編のトレースの章を参照ください。

B-9

## extbrkコマンド

```
[書式]
```
extbrk [disable|posi|nega]

[パラメータ]

disable: 本機能を使用しない時に指定します。(初期値) posi: 立ち上がりエッジを検出してブレーク要求を出します。 nega: 立ち下がりエッジを検出してブレーク要求を出します。

[機能]

外部入力信号(EXTコネクタ:RSV-IN0)から入力する信号を使って、実行をブレークする機能の 指定を行う為のコマンドです。

[使用例]

extbrk posi

立ち上がりエッジを検出してブレーク要求を出します。

備考:この機能を使用する場合は、JTAG/N-WireコネクタにDBINT信号が接続されていなければな りません。

## helpコマンド

## [書式]

help [command]

## [パラメータ]

command: コマンド名を指定します。 コマンド名を省略した場合、コマンドの一覧が表示されます。

### [機能]

各コマンドのヘルプメッセージを表示します。

## [使用例]

help map mapコマンドのヘルプを表示します。

## <span id="page-11-0"></span>inb,inh,inwコマンド

```
[書式] 
  inb [ADDR] 
  inh [ADDR] 
  inw [ADDR] 
[パラメータ]
```
ADDR: 入力ポートのアドレスを16進数で指定します。

#### [機能]

inb. inh, inwは、アクセスサイズを区別して、リードを行ないます。 inbはバイト、inhはハーフ・ワード、inwはワード単位でアクセスします。

## [使用例]

inb 1000 1000Hからバイト(8-bit)でリードします。 inh 1000 1000Hからハーフワード(16-bit)でリードします。 inw 1000 1000Hからワード(32-bit)でリードします。

## <span id="page-12-0"></span>initコマンド

[書式] init

[パラメータ] なし

[機能]

ICEの環境を起動時の状態に初期化します。 以下を除き、全ての環境設定値は初期化されます。 ・メモリキャッシュの除外エリア

## int\_maskコマンド

[書式] int\_mask [intNN {enable|disable}]

[パラメータ]

intNN: NNが0~63でint0~int63を指定します。 enable|disable enable: maskを解除します。 disable: maskを設定します。

[機能]

int00~int63の割込みのマスクを指定します。指定した割り込みはCPUに受け付けられなくな ります。

## jreadコマンド

[書式]

jread [ADDR [LENGTH]]

[パラメータ]

ADDR: アドレスを16進数で指定します。 LENGTH: 読み出すバイト数を16進数で指定します。(max 100h)

#### [機能]

ROMコマンドで割り付けたROMエミュレーション領域をJTAG(CPU)から読み出すためのコマン ドです。(通常のコマンドでは、ROMエミュレーション領域へのアクセスは内部のメモリに対 し直接行っています。)

#### [使用例]

jread 100000 100

100000hから100hバイトをJTAG経由で読み出します。

## ncコマンド

[書式] nc [[ADDR [LENGTH]]

[パラメータ]

ADDR: メモリキャッシュの除外エリアの開始アドレスを指定します。 LENGTH: メモリキャッシュの除外エリアのバイト数を指定します。 デフォルト値32バイト、最小値32バイト

[機能]

メモリ参照の高速化を図るため、ファームウェア内に8ブロック\*32バイトのメモリリー ドキャッシュを持っています。同一アドレスのメモリ参照などは実際にはメモリをリードし ません。I/Oを割り付けている空間では、このキャッシュ機能は実際の動作と矛盾します ので、このコマンドで除外エリアとして指定してください。メモリキャッシュの除外エリア は最大8ブロック指定でき、最少のブロックサイズは32バイトです。

[表示例]

初期値の表示です。

>nc No Memory Cache Area No. Address Length 1 1ffff000 00001000

## ncdコマンド

### [書式] ncd ブロック番号

## [パラメータ]

ブロック番号: 削除するメモリキャッシュの除外エリアのブロック番号を指定します。

#### [機能]

メモリキャッシュの除外エリアを削除します。削除は各メモリキャッシュの除外エリアのブロ ック番号を指定します。初期値の領域は、決して削除しないでください。 変更した場合、コマンドでのIOへのアクセスで、正しい値が読み出せない場合があります。

#### [使用例]

ncd 1

ブロック番号1をメモリキャッシュの除外エリアから削除します。 >>一例ですので、実際には、変更しないでください。

>nc

 No Memory Cache Area No. Address Length

1 00100000 03ef0000

2 0ffff000 00001000

>ncd 1

 No Memory Cache Area No. Address Length

1 03fff000 00001000

## nsbpコマンド

[書式] nsbp [[ADDR [LENGTH]]

[パラメータ]

ADDR: ソフトウェアブレーク禁止領域の開始アドレスを指定します。 LENGTH: ソフトウェアブレーク禁止領域のバイト数を指定します。 指定領域の最小単位はハーフワードバウンダリです。 また、指定できる領域の数は最大4ヶ所です。

#### [機能]

ソフトウェアブレークを禁止したい領域を指定します。

ブレークポイントを指定した場合、デバッガは暗黙的に対象アドレスに対し、メモリテスト (ライトアクセス)を行います。

一部のフラッシュROM等、ライトアクセスを行うことでメモリの状態が変り、正しいデータの 読み出しが行えなくなる場合等に、ライトサイクルを禁止する目的で指定してください。 通常は、指定する必要はありません。

#### [使用例]

nsbp 10000 20000 10000h番地から20000バイトの領域をソフトウェアブレーク禁止領域に指定します。

>nsbp 100000 20000 Num Address Length 01 00100000 00020000

## nsbpdコマンド

#### [書式]

nsbpd [ブロック番号|/all]

#### [パラメータ]

ブロック番号: 削除するソフトウェアブレーク禁止領域のブロック番号を指定します。 /all: 全てのソフトウェアブレーク禁止領域を削除します。

#### [機能]

nsbpで指定したソフトウェアブレーク禁止領域を削除します。

#### [使用例]

nsbpd 1

ブロック番号1をソフトウェアブレーク禁止領域から削除します。

nsbp

Num Address Length 01 00100000 00200000 02 00400000 00010000

>nsbpd 1 Num Address Length 01 00400000 00010000

## nromコマンド

[書式] nrom [[ADDR [LENGTH]]

[パラメータ]

ADDR: 強制ユーザ領域の開始アドレスを指定します。

LENGTH: 強制ユーザ領域のバイト数を指定します。 指定領域の最小単位は、以下の通りです。 エミュレーションしているROMのサイズに応じます。 8/16-bit:128k-byte単位 32-bit :256k-byte単位 (64-bit :512k-byte単位) また、指定できる領域の数は最大4ヶ所です。

#### [機能]

ROMコマンドで指定したROMエミュレーション領域内の一部がユーザシステム上の資源にマッ プされていた場合にその領域を指定します。通常は指定する必要はありません。 指定領域に対する動作は以下の通りです。

・ デバッガからのアクセスは強制的にユーザシステムに対し行われるようになります。

・ 実行中この領域へのアクセスサイクルでROMケーブルのEMEMEN-信号はインアクティブ (Highレベル)になります。

#### [使用例]

nrom 0 20000

0h番地から20000バイトを強制ユーザ領域に指定します。

>nrom 0 20000

- No. Address Length
- 1 00000000 00020000

>nrom 100000 40000

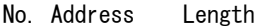

- 1 00000000 00020000
- 2 00100000 00040000

## nromdコマンド

### [書式] nromd [ブロック番号|/all]

#### [パラメータ]

ブロック番号: 削除する強制ユーザ領域のブロック番号を指定します。<br>/all: 全ての強制ユーザ領域のブロックを削除します。 /all: 全ての強制ユーザ領域のブロックを削除します。

#### [機能]

nromで指定した強制ユーザ領域を削除します。

### [使用例]

ncd 1

ブロック番号1を強制ユーザ領域から削除します。

>nrom 100000 40000

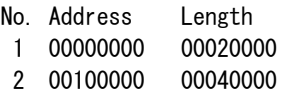

>nromd 1

No. Address Length

1 00100000 00040000

## outb,outh,outwコマンド

```
[書式] 
  outb [[ADDR] DATA] 
  outh [[ADDR] DATA] 
  outw [[ADDR] DATA]
```
## [パラメータ]

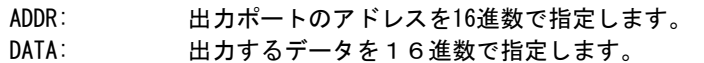

### [機能]

```
outb. outh, outwは、アクセスサイズを区別して、ライトを行ないます。
outbはバイト、outhはハーフ・ワード、outwはワード単位でアクセスします。
```
#### [使用例]

```
outb 1000 12 
   1000Hへバイトデータ:12hをライトします。 
outh 1000 1234 
   1000Hへハーフワードデータ:1234hをライトします。 
outh 1000 12345678 
  1000Hへワードデータ:12345678hをライトします。
```
## <span id="page-22-0"></span>resetコマンド

[書式] reset

[パラメータ] なし

[機能]

CPUをリセットします。

## rom1..rom4コマンド

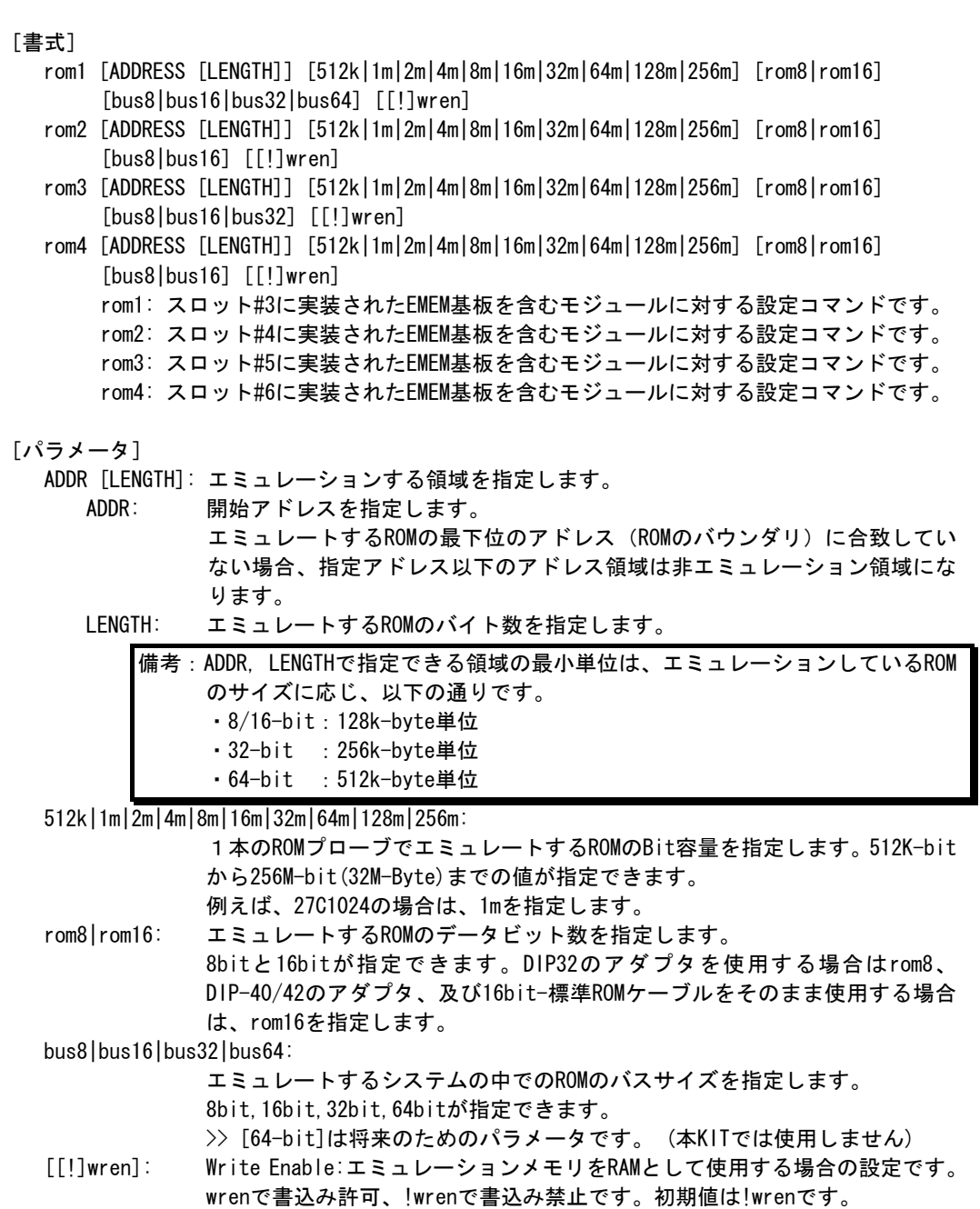

#### [機能]

ROMエミュレーション環境の設定を行います。設定はADDRとLENGTHをペアで入力する以外は必 要なパラメータだけ入力できます。入力の順序は任意です。但し、同じパラメータを2回入力 した場合は、後から入力した値が有効です。初期値は、LENGTH = 0 (使用しない)になってい ます。

## [入力例]

>rom1 100000 300000 32m rom16 bus16 !wren

| 対象EMEM基板 | アドレス範囲          | バス幅    | ROM       |         | ライトイネーブル |
|----------|-----------------|--------|-----------|---------|----------|
| スロット位置   |                 |        | バス幅       | Bit数    |          |
| #3       | 100000 - 3fffff | 16-bit | $16-b$ it | 32M-Bit | 禁止       |

>rom2 140000 40000 2m rom16 bus16 wren

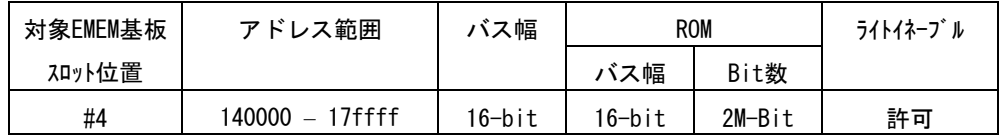

 $>$ rom1 0 80000 2m rom rom16 bus32 !wren

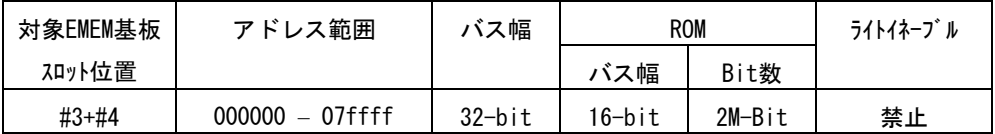

この時、rom2コマンドは発行しないでください。

#### <備考>

romコマンドで指定した領域における注意事項

**Tom1..rom4コマンドで指定した範囲へのデバッガからのアクセスは、ツール内部のエ** ミュレーションメモリに対し直接アクセスしています。その結果、プロセッサから正しくROM にアクセスできない状態においても表示は正しく行われますので、デバッグ初期の段階では jreadコマンド(CPUのバス経由で読み出すコマンド)を使用して読み出し確認するか、envコ マンドでverifyをONにして書き込み(ダウンロード)を行うことをお勧めします。

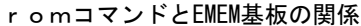

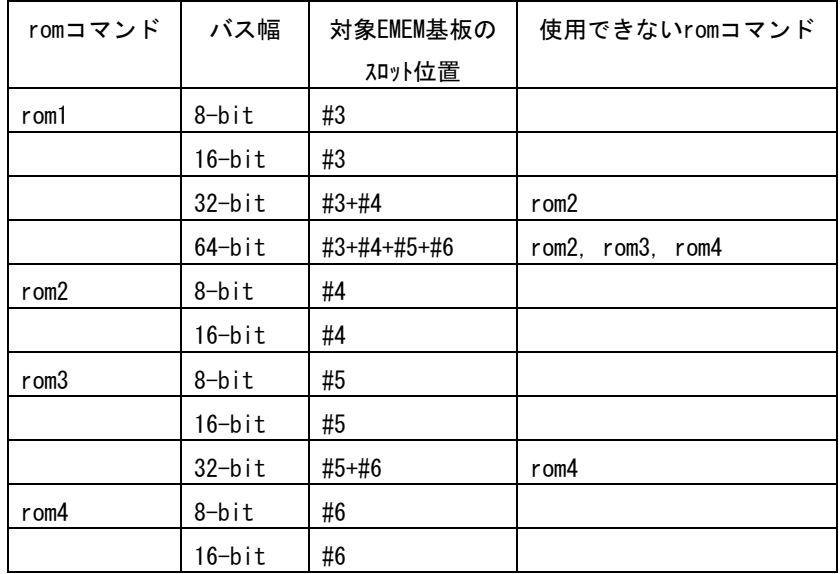

## seqコマンド

[書式] seq [PASS] [step{1|2|3|4}]

#### [パラメータ]

PASS: シーケンス条件の成立回数を10進数で指定します。(max4096) step{1|2|3|4}: シーケンスの段数を指定します。 step1: seq4->pass\_count\_decrement step2: seq3->seq4->pass count decrement step3: seq2->seq3->seq4->pass\_count\_decrement step4: seq1->seq2->seq3->seq4->pass\_count\_decrement

#### [機能]

シーケンシャル条件の設定をします。 seq1~seq4の条件は、eve,eva,evtで指定します。 シーケンス途中でseqclr条件が成立した場合、そのシーケンスは最初に戻ります。

#### [使用例]

seq 100 step1 seq1->seq2->seq3->seq4の条件成立が100回成立した時にseqイベントが発生します。

### sswon,sswoffコマンド

[書式] ssw{on|off} [{exec {[0]..[e]}|exec\_default}] [evap{1|2|3|4|5|6} {none|read|write|accs|readp|writep|accsp}] [evar{1|3|5} {none|read|write|accs|readp|writep|accsp}] [all\_cycle {none|read|write|accs|readp|writep|accsp}] [パラメータ] sswon: サブスイッチがON時にトレースに取り込むサイクルを指定するコマンドです。 sswoff: サブスイッチがoff時にトレースに取り込むサイクルを指定するコマンドです。 exec\_{[0]..[e]}:実行系のトレースに取り込むサイクルを指定します。 番号との対応付けは、以下の通りです。取り込みを制限した場合、トレース の逆アセンブル表示は正しく行えない場合があります。 0:Interrupt, 1:Exception, 2:RETI, 3:JMP, 4:JR, 5:JARL, 6:Condition Jump(not taken), 7:Condition Jump(taken), 8:CALLT, 9:SWITCH, a:DISPOSE, b:CTRET, c:tp, d:evt\_match exec\_default: 全てのサイクルを取り込みます。 ('exec\_0123456789abcd'と等価) 通常この状態で使用してください。 evap{1|2|3|4|5|6} {none|read|write|accs|readp|writep|accsp}: evaコマンドで指定したポイント条件それぞれに対し、取り込むサイクル の種類を指定します。 none : 取り込みません。 read : リードサイクルのみを取り込みます。 write : ライトサイクルのみを取り込みます。 accs : リードとライトの両方のサイクルを取り込みます。 readp : リードサイクルとその実行サイクルを取り込みます。 writep: ライトサイクルとその実行サイクルを取り込みます。 accsp : リードとライトのサイクルとその実行サイクルを取り込みます。 evar{1|3|5} {none|read|write|accs|readp|writep|accsp}: evaコマンドで指定した範囲条件それぞれに対し、取り込むサイクル の種類を指定します。 none : 取り込みません。 read : リードサイクルのみを取り込みます。 write : ライトサイクルのみを取り込みます。 accs : リードとライトの両方のサイクルを取り込みます。 readp : リードサイクルとその実行サイクルを取り込みます。 writep: ライトサイクルとその実行サイクルを取り込みます。 accsp : リードとライトのサイクルとその実行サイクルを取り込みます。 all\_cycle {none|read|write|accs|readp|writep|accsp}: 無条件に取り込むサイクルの種類を指定します。 none : 取り込みません。 read : リードサイクルのみを取り込みます。 write : ライトサイクルのみを取り込みます。 accs : リードとライトの両方のサイクルを取り込みます。 readp : リードサイクルとその実行サイクルを取り込みます。 writep: ライトサイクルとその実行サイクルを取り込みます。 accsp : リードとライトのサイクルとその実行サイクルを取り込みます。

[機能]

サブスイッチの状態によって、トレースに取り込むサイクルの種類を指定します。

```
[使用例] 
  初期値では、サブスイッチがONの時に全てのサイクルを取り込み、OFFの時にサイクルの取り
  込みを行わないように指定してあります。 
  これにより、任意の条件でトレースの取り込みをコントロールできます。 
  以下に初期値の状態を示します。 
      >sswon 
      Sub-switch ON Settings: 
       Trace execute cycle = exec_0123456789abcd (exec_default)
       evap1 Trace cycle (evap1) = No cycle (none) 
       evap2 Trace cycle (evap2) = No cycle (none) 
        evap3 Trace cycle (evap3) = No cycle (none) 
        evap4 Trace cycle (evap4) = No cycle (none) 
        evap5 Trace cycle (evap5) = No cycle (none) 
        evap6 Trace cycle (evap6) = No cycle (none) 
       evar1 Trace cycle (evar1) = No cycle (none)<br>evar3 Trace cycle (evar3) = No cycle (none)<br>evar5 Trace cycle (evar5) = No cycle (none)
       evar3 Trace cycle (evar3)
       evar5 Trace cycle (evar5)
        All access cycle (all_cycle) = No cycle (none) 
      >sswoff 
      Sub-switch OFF Settings: 
       Trace execute cycle = exec
        evap1 Trace cycle (evap1) = No cycle (none) 
        evap2 Trace cycle (evap2) = No cycle (none) 
        evap3 Trace cycle (evap3) = No cycle (none) 
        evap4 Trace cycle (evap4) = No cycle (none) 
        evap5 Trace cycle (evap5) = No cycle (none) 
       evap6 Trace cycle (evap6) = No cycle (none)evar1 Trace cycle (evar1) = No cycle (none) evar3 Trace cycle (evar3) = No cycle (none) 
        evar5 Trace cycle (evar5) = No cycle (none) 
       All access cycle (all cycle) = No cycle (none)
```
[備考]

サブスイッチに関する詳細は、「付録.A トレース機能の詳細」を参照ください。

## sswenvコマンド

#### [書式]

sswenv [[!]tsp1] [[!]tsp2] [[!]secon] [[!]secoff] [[!]qualify]

[パラメータ]

[!]tsp1: tsp1をサブスイッチ・オン条件に指定します。!で指定しません。

- [!]tsp2: tsp2をサブスイッチ・オフ条件に指定します。!で指定しません。
- [!]secon: セクションON条件をサブスイッチ・オン条件に指定します。!で指定しません。
- [!]secoff: セクションOFFをサブスイッチ・オフ条件に指定します。!で指定しません。
- [!]qualify: クオリファイ条件をサブスイッチ・オン/オフ条件に指定します。 !で指定しません。

#### [機能]

サブスイッチの条件の指定をおこないます。

#### [使用例]

sswenv tsp1 tsp2

tsp1をサブスイッチ・オン条件に、tsp2をサブスイッチ・オフ条件に指定します。

### sfr,sfr2コマンド

[書式] sfr [reg [VAL]] sfr2 [reg [VAL]] [パラメータ] reg: SFRレジスタ名を指定します。 VAL: SFRのレジスタ値を16進数で指定します。 レジスタとして使用できる名称は以下の通りです。 <sfrコマンドでアクセスできるレジスタ一覧>  $SFR$   $(R/W)$ : CSC0 CSC1 BPC BSC BEC BHC VSWC BTSC CLOK CLOKL CLOKH CADL CADH CCNT MOPR MOPRL MOPRH DXSA0 DXSA0L DXSA0H DXDA0 DXDA0L DXDA0H DXSA1 DXSA1L DXSA1H DXDA1 DXDA1L DXDA1H DXSA2 DXSA2L DXSA2H DXDA2 DXDA2L DXDA2H DXSA3 DXSA3L DXSA3H DXDA3 DXDA3L DXDA3H DXBC0 DXBC0L DXBC0H DXBC1 DXBC1L DXBC1H DXBC2 DXBC2L DXBC2H DXBC3 DXBC3L DXBC3H DXADC0 DXADC1 DXADC2 DXADC3 DXC DXCHC0 DXCHC1 DXCHC2 DXCHC3 IMR0 IMR0L IMR0H IMR1 IMR1L IMR1H IMR2 IMR2L IMR2H IMR3 IMR3L IMR3H PIC0 PIC1 PIC2 PIC3 PIC4 PIC5 PIC6 PIC7 PIC8 PIC9 PIC10 PIC11 PIC12 PIC13 PIC14 PIC15 OVFIC0 OVFIC1 CCCIC00 CCCIC01 CCCIC10 CCCIC11 CMDIC0 CMDIC1 CMDIC2 CMDIC3 CMDIC4 CMDIC5 DMAIC0 DMAIC1 DMAIC2 DMAIC3 DMERIC SEIC0 SRIC0 STIC0 SEIC1 SRIC1 STIC1 JVICO JVIC1 JVIC2 JVIC3 JVIC4 JVIC5 JVIC6 JVIC7 JVIC8 JVIC9 JVIC10 JVIC11 PSC P0 P1 P2 P3 PM0 PM1 PM2 PM3 BCT0 BCT1 DWC0 DWC1 BCC ASC BCP LBS LBC0 LBC1 FWC FIC BMC PRC MCT AHC SCRO RFS0 SCR1 RFS1 SCR2 RFS2 SCR3 RFS3 SCR4 RFS4 SCR5 RFS5 SCR6 RFS6 SCR7 RFS7 CMD0 TMCD0 TTMD0 CMD1 TMCD1 TTMD1 CMD2 TMCD2 TTMD2 CMD3 TMCD3 TTMD3 CMD4 TMCD4 TTMD4 CMD5 TMCD5 TTMD5 CCC00 CCC01 TMCC00 TMCC01 SESCO TTMCOO TTMCO1 CCC10 CCC11 TMCC10 TMCC11 SESC1 TTMC10 TTMC11 NMC ILBEN PCIIC JAVC NPRL CPINITR DTFR0 DTFR1 DTFR2 DTFR3 DXSTEP ASIM0 TXB0 CKSR0 BRGC00 TREG00 TREG01 TREG02 TXS0 ASIM1 TXB1 CKSR1 BRGC10 TREG10 TREG11 TREG12 TXS1 PWMC0 PWMB0 PWMT00 PWMT01 PWMC1 PWMB1 PWMT10 PWMT11 PRS1TES0 PRS1TES2 SFR (W): PRCMD SFR (R): DXWST DXRST1 DXRST2 DXBSC DXBEC ISPR TMD0 TMD1 TMD2 TMD3 TMD4 TMD5 TMC0 TTMC02 TMC1 TTMC12 MDMNT0 MDMNT1 RXB0 ASIS0 ASIF0 RXB1 ASIS1 ASIF1 PRS1TES1 <sfr2コマンドでアクセスできるレジスタ一覧> 現在、対象のレジスタはありません。 [機能] SFRレジスタ値の設定と表示を行います。 [使用例] sfr P0 P0レジスタの値を表示します。 sfr PM0 0 PM0レジスタに0hを設定します。

B-30

## sfrfileコマンド

[書式]

sfrfile {/|FILENAME}

[パラメータ]

/: sfrの登録を初期値に戻します。 FILENAME: NEC社が提供するデバイスファイル名を指定します。

[機能]

sfrfile コマンドは、FILENAMEで指定したデバイスファイルからSFR情報を抽出し登録します。 抽出したSFR情報はSFRコマンドで使用できるようになります。 抽出前に登録されていた情報は削除されます。

[使用例]

sfrfile c:\test\d800299.800

c:\test\のディレクトリからデバイスファイル: d800299.800を読み込みます。

## symfile,symコマンド

```
[書式] 
  symfile FILENAME
```
sym [NAME]

[パラメータ]

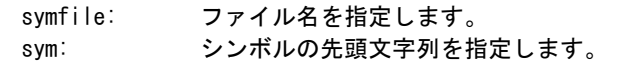

[機能]

symfile コマンドは、FILENAMEで指定したelfファイルからシンボルを読み込みます。 対象となるのはグローバルシンボルだけです。 symコマンドは、読み込んだシンボルの表示(最大30個)をします。

[使用例]

symfile c:\test\dry\dry.elf

c:¥test¥dryのディレクトリからelfファイル:dry.elfのシンボルを読み込みます。 sym m

mから始まるシンボルを最大30個表示します。

## tenvコマンド

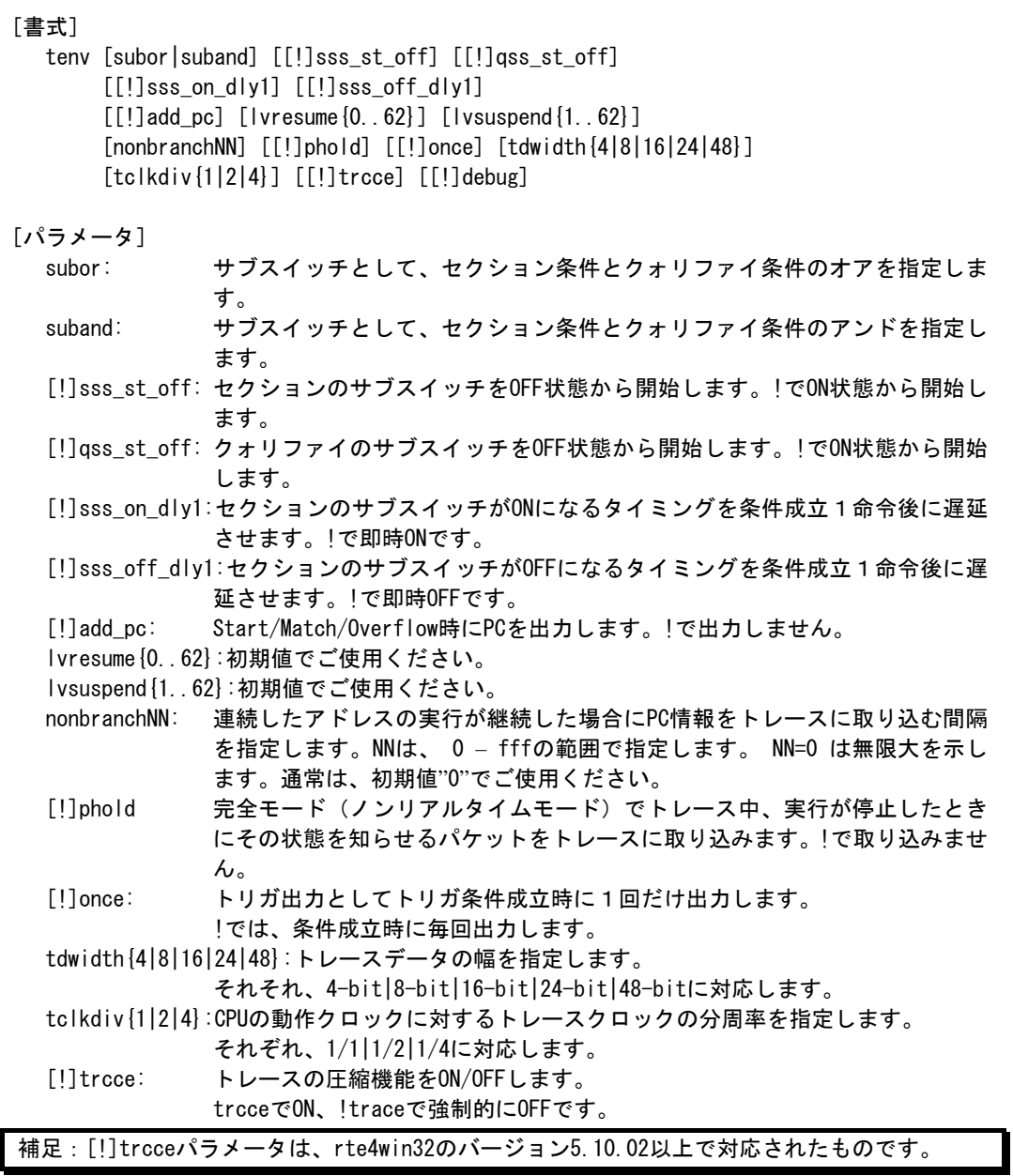

[!]debug: 初期値 (!debug)でご使用ください。

#### [機能]

トレースの環境設定を行います。

#### [使用例]

tenv subor dmatrc

サブスイッチは、セクションとクォリファイのオアでトレースします。

#### [備考]

トレースに関する詳細は、「付録.A トレース機能の詳細」を参照ください。

## tpコマンド

### [書式]

tp [ADDR] [asid ASID|noasid] [/del]

## [パラメータ]

ADDR: 偶数アドレスを16進数で指定します。(A0は、常に0に補正されます) asid ASID|noasid: 将来の拡張用です。noasidでご使用ください。 /del: 指定したアドレスを解除します。

#### [機能]

トレースのトリガポイントを指定します。 トレースは、トリガポイントを基点にしてその前後の実行状態を取り込むことができます。

#### [使用例]

tp 100000

10000hの命令実行をトリガポイントとして指定します。

#### [注意事項]

tronコマンドでdelay modeが指定されている場合、トリガポイントの指定は無視されます。 この場合、tron !delayと入力してdelay modeを解除してください。 トレースに関する詳細は、「付録.A トレース機能の詳細」を参照ください。

## tsp1,tsp2コマンド

[書式] tsp{1|2} [ADDR] [asid ASID|noasid] [/del]

[パラメータ]

tsp{1|2}: tsp1または、tsp2の条件指定に先立ち入力します。 ADDR: 実行アドレスを16進数で指定します。 asid ASID|noasid: 将来の拡張用です。noasidでご使用ください。 /del: 指定したアドレスを解除します。

[機能]

2点あるトレースのセクション・ポイント(アドレス)を指定します。 指定したポイントで、トレース情報の取り込みサイクルをかえることができます。 (取り込み条件の指定は、sswon, sswoffコマンドを参照ください)

#### [使用例]

tsp1 100000 セクション・ポイント1に100hの命令実行を指定します。

[備考]

トレースに関する詳細は、「付録.A トレース機能の詳細」を参照ください。

```
tmodeコマンド
              [書式] 
                 tmode 
              [パラメータ] 
                 なし 
              [機能] 
                  トレースの設定状態を表示します。 
              [表示例] 
                 以下にデフォルト値を表示例として示します。 
                        >tmode 
                        Trace Settings (tron): 
                         Delay Count = 0000ffff
                         Trace Mode = Real Time (real)Start Mode = Force Start (force)
                         Delta Mode = Disable (!delay)
                         Ext Trigger = Disable (noext)
                        Trace Env Settings : 
                         Sub switch = \langle \text{section} \rangle or \langle \text{qualify} \rangle (subor)
                         Section Sub Switch at force start = on (!sss st off)
                         Qualify Sub Switch at force start = on (lgss st off)
                         Section Sub Switch turn on delay = immediately (!sss_on_dly1)
                         Section Sub Switch turn off delay = immediately (!sss_off_dly1) 
                         Add PC infomation = \text{Disable} (!add pc)
                         Non-branch = None (nonbranch0)Resume Level = 0 (lvresume0)
                         Suspend Level = 1 (lysuspend1)
                         PHOLD = Disable (!phold)
                         ONCE = Disable (!once)
                         TDATA Width = 16bit (tdwidth16)
                         TRCCLK Div. = 1/2 (tclkdiv2)
                         Debug Mode = Disable (!debug)
                        Trace Switch Point Settings: 
                              Address ASID 
                         tsp1 /del 
                         tsp2 /del 
                        Trigger Point Settings: 
                             Address ASID 
                         tp /del
```
[備考]

トレースに関する詳細は、「付録.A トレース機能の詳細」を参照ください。

### tronコマンド

#### [書式]

tron [DELAY] [[!]delay] [[!]real] [[!]force] [noext|posi|nega]

[パラメータ]

DELAY = 0..xxxx: ディレイカウンタ

トリガ成立後にメモリに取り込むフレーム数を16進数で指定します。

- [!]delay: 強制ディレイモードを指定します。!で通常のモードの指定に戻ります。強制 ディレイモードでは、トレース開始後、ディレイカウンタ数分のトレースを した時点で強制的にトレースを終了するモードです。このモード中は、トリ ガイベントは無視されます。
- [!]real: トレース中の実行モードを指定します。realでリアルタイム実行モードです。 リアルタイム実行モードでは、トレース情報がオーバフローする場合があり ます。!で非リアルタイム実行モードになります。このモードでは、オーバフ ローは発生しませんが、実行速度が低下します。
- [!]force: トレースの開始条件としてtronの最初から強制的に開始を指定します。!で強 制開始を解除します。その場合は、tsp1の条件により開始します。強制開始 を指定した場合もtsp1, tsp2は、有効です。
- noext|nega|posi: トリガとして外部入力端子(EXI0)を指定します。
	- noext: EXI0をトリガとして使用しません。
	- posi: EXI0の立ち上がりエッジをトリガとして指定します。
	- nega: EXI0の立ち下がエッジをトリガとして指定します。

#### [機能]

トレースの設定とトレースバッファをクリアし、トレースの取り込みを開始します。

- [使用例]
- tron
	- 初期値でtronした場合、トレースは強制的に開始し、トレースを強制的に終了するまでト レースします。ブレーク後trace表示させた場合、ブレーク直前の実行までの実行状態が 表示できます。

tron delay 3fffd

初期値に対し強制ディレイモード(delay=on)でトレースを開始します。実行開始直後より、 ディレイカウンタ値:0x3ffd分の取り込み後、トレースは自動的に終了します。強制ディ レイモードでは、トリガは無視されます。

- tp 1000
- tron !delay 1ffff

tpの条件成立をトリガポイントとしてトレースを開始します。!delayは、変更していなけ れば指定する必要はありません。トリガ成立後は、ディレイカウンタ値:0x1ffffサイクル 分取り込んだ後、トレースは自動的に終了します。その結果、トリガポイントの前後、約 0x20000サイクルがトレースに入ります。

tsp2 2000

tp 1800

tron !force

トレースパケットの取り込み条件は、tsp1の条件成立後はsswonコマンドの指定値に、tsp2 の条件成立後はsswoffコマンドの指定値になります。初期値では、sswonコマンドでパケ ットの取り込み、sswoffで取り込みの停止を指定していますので、この設定では、tsp1で 指定した0x1000番地の実行直後より、トレースの取り込みを開始し、tsp2で指定した 0x2000番地の実行で一時的にトレースの取り込みを中止します。この間にtpで指定した 0x1800の実行があった場合、それをトリガポイントとして、ディレイサイクル値(初期値 0x1ffff)分のパケットをトレースして取り込みを終了します。

tsp1 1000

tsp1 /del tsp2 /del tron force tsp1, tsp2を解除して、強制開始でトレースを開始します。

[備考]

トレースに関する詳細は、「付録.A トレース機能の詳細」を参照ください。

# troffコマンド

[書式] troff

[パラメータ] なし

[機能]

トレースの取り込みを強制的に終了します。

## traceコマンド

#### [書式]

trace [POS] [all|pc|data] [asm|ttag1|ttag2] [subNN]

## [パラメータ]

POS=±0..xxxx: トリガサイクル近辺または終了サイクルを0として、トレースの表示開始位 置を16進数で指定します。

all|pc|data: 取り込んだトレース情報の中から選択して表示するサイクルの指定します。

- all: 全てのサイクル
- pc: 実行サイクルのみ

data: データサイクルのみ

asm|ttag1|ttag2表示種別を指定します。

- Asm: アセンブラ表示のみ
	- ttag1: アセンブラ表示+絶対時間でのタイムタグ表示
	- ttag2: アセンブラ表示+相対時間でのタイムタグ表示

subNN: 実際に取り込まれる一つの分岐情報から連続して逆アセンブルする命令数を 16進数で指定します。初期値は80h(ex:sub80)です。

### [機能]

トレースバッファの内容を表示します。

トレース中にこのコマンドを発行した場合、強制的に取り込みを終了します。

#### [表示例]

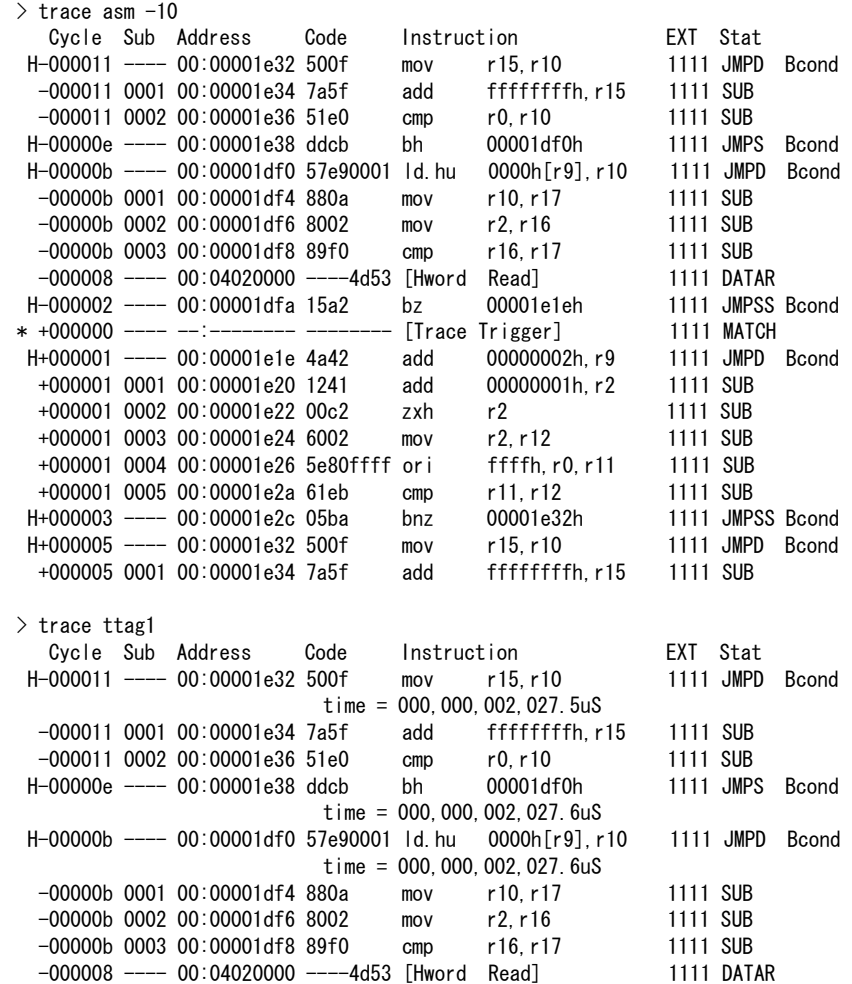

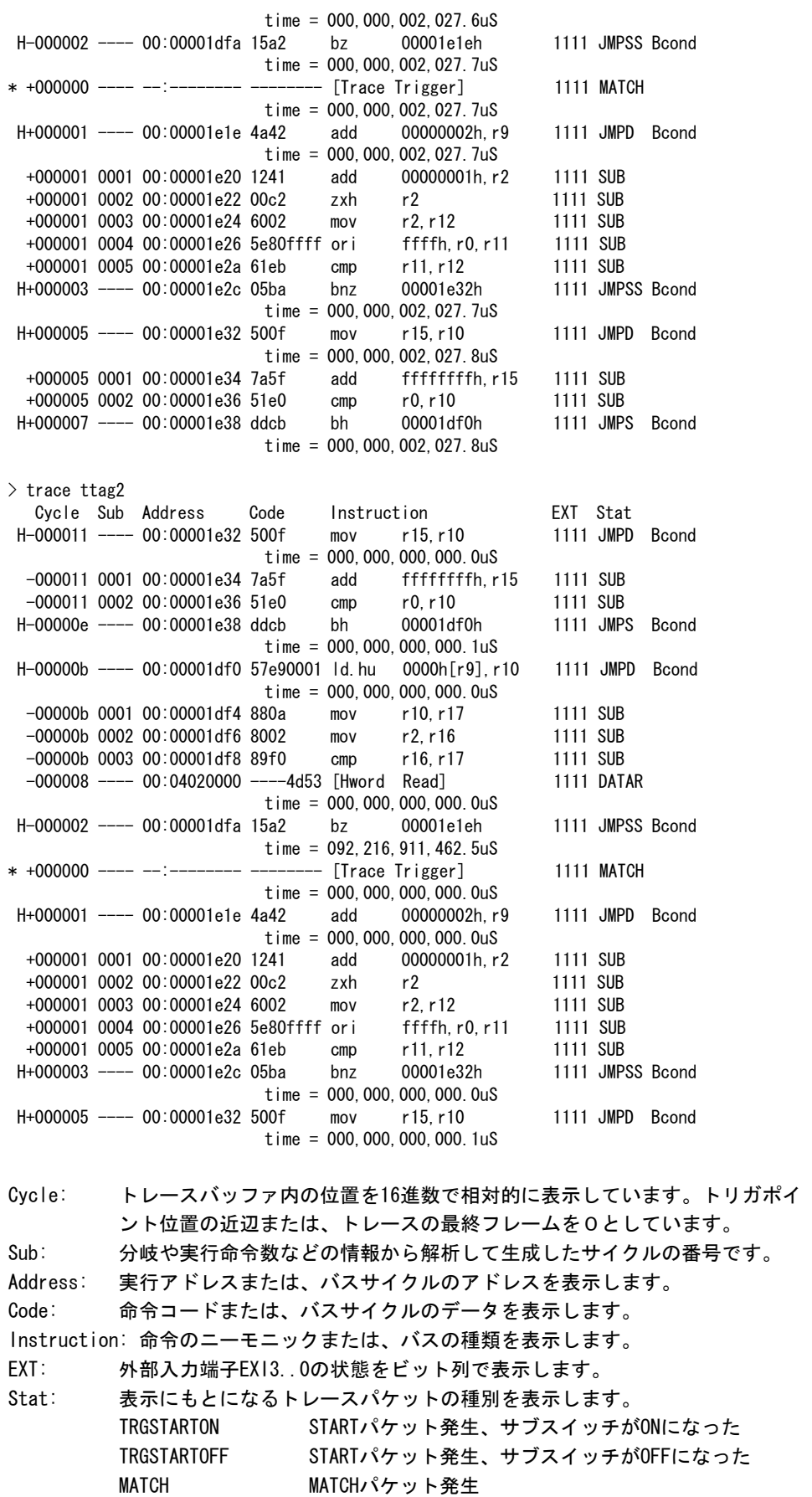

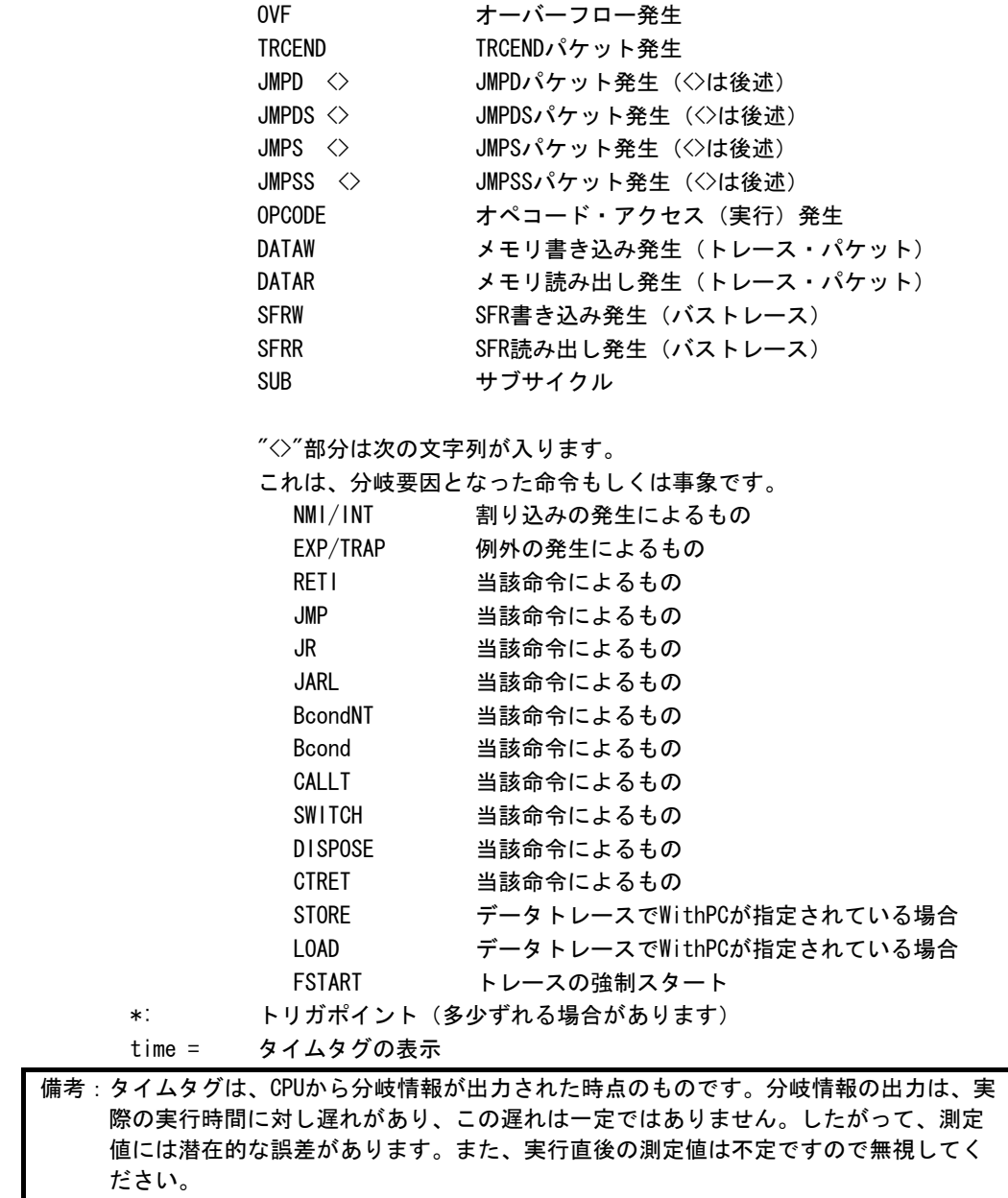

[備考]

トレースに関する詳細は、「付録.A トレース機能の詳細」を参照ください。

## ftraceコマンド

[書式]

ftrace statpos endpos filname [trace\_options]

[パラメータ]<br>statpos: statpos: ファイルに書き出すトレースポジションの開始位置 endpos: ファイルに書き出すトレースポジションの終了位置 filname: trace\_options: 以下のパラメータが指定できます。意味は、traceコマンドと同じです。 [all|pc|data] [asm|ttag1|ttag2] [subNN]

### [機能]

トレースバッファの内容をファイルに書き出します。

#### [注意]

このコマンドは、処理を開始しますと途中でキャンセルできませんので、パラメータの入力に は十分ご注意ください。大きな範囲を指定した場合、処理に時間がかかります。

## tdata\_dlyコマンド

### [書式]

tdata\_dly [off|small|medium|large]

### [パラメータ] off: 補正しません。 small: 最小の補正をします。 medium: 中程度の補正をします。(初期値) large: 最大の補正をします。

#### [機能]

トレースクロックに対するトレースデータのセットアップ時間を調整するためのコマンドで す。セットアップ時間はoffが一番小さく、largeが一番大きくなります。なお、実際のセット アップ値は使用するRTE-xxxx-TP本体やケーブルに依存しますので、各本体の仕様を確認くだ さい。

#### [補足]

通常は初期値から変更する必要はありませんが、CPUやボードの状態によっては調整が必要に なる場合があります。

verコマンド

[書式] ver

[パラメータ] なし

[機能]

ICE制御用のファームウェアのバージョンを表示します。